# ライブ配信設備 簡易マニュアル

## **【講義のライブ配信について】**

操作卓上に出ているWeb会議用USBケーブルをPCに接続し、Zoom等Web 会議システムを利用して、講義を配信することができます。 天井に設置されている収録カメラの映像や、マイクの音声を配信することができます。

#### **【接続方法】**

- ・主電源、プロジェクター電源を入れ、スクリーンを下ろす。
- ・Web会議用USBケーブルを配信用PCに接続する。
- ・HDMIケーブルを操作卓に接続する。
- ・スイッチャーは「外部HDMI」を選択する。(各講義室により「PC」など 表記が異なります。

#### **【zoomを起動】**

- 1.マイクとスピーカーを設定する。 マイク、スピーカーともスピーカーフォン 「Extron MediaPort200 Speakerphone」を 選択する。
- スピーカー 配信用PCの画面 システムと同じ

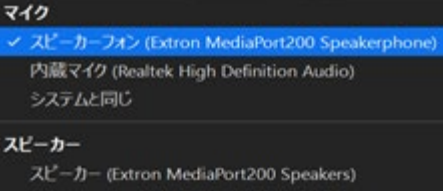

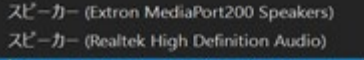

V Xt"-h-2x2(Extron MediaPort200 Speakerphone) MSD-601 (インテル(R) ディスプレイ用オーディオ)

スピーカー&マイクをテストする。 コンピュータオーディオから退出

オーディオ設定。

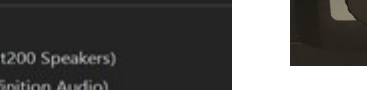

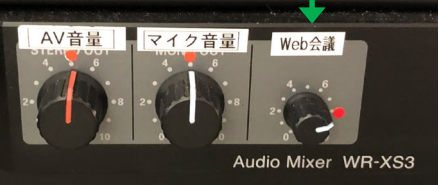

2.ミキサーのWeb会議音量を赤い印

まで上げておく。

### ※スト゚ーカー*とマイウのテストを行う*。

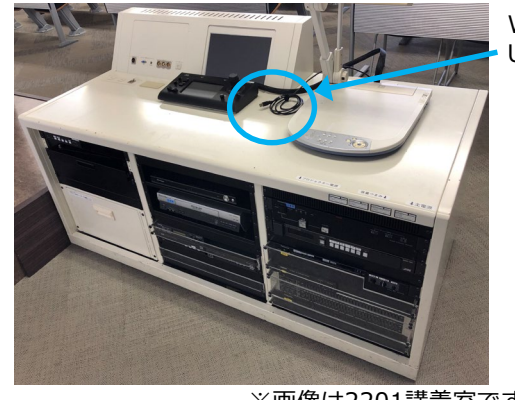

Web会議用 USBケーブル

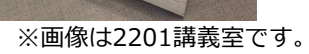

3.カメラを選択する。 部屋の天井カメラを使用する場合、 ビデオマークからカメラを選択する。 「Extron MediaPort200」を選ぶ。

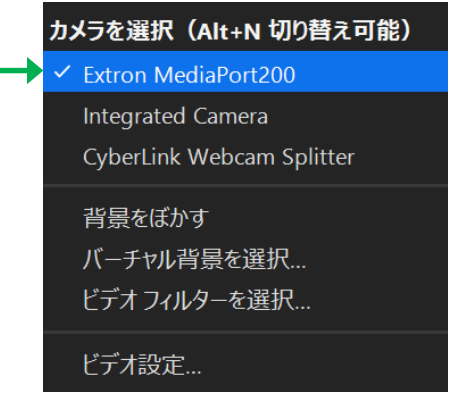